# TP-LINK

## Routeur AC750 RE205

### MANUEL D'UTILISATION

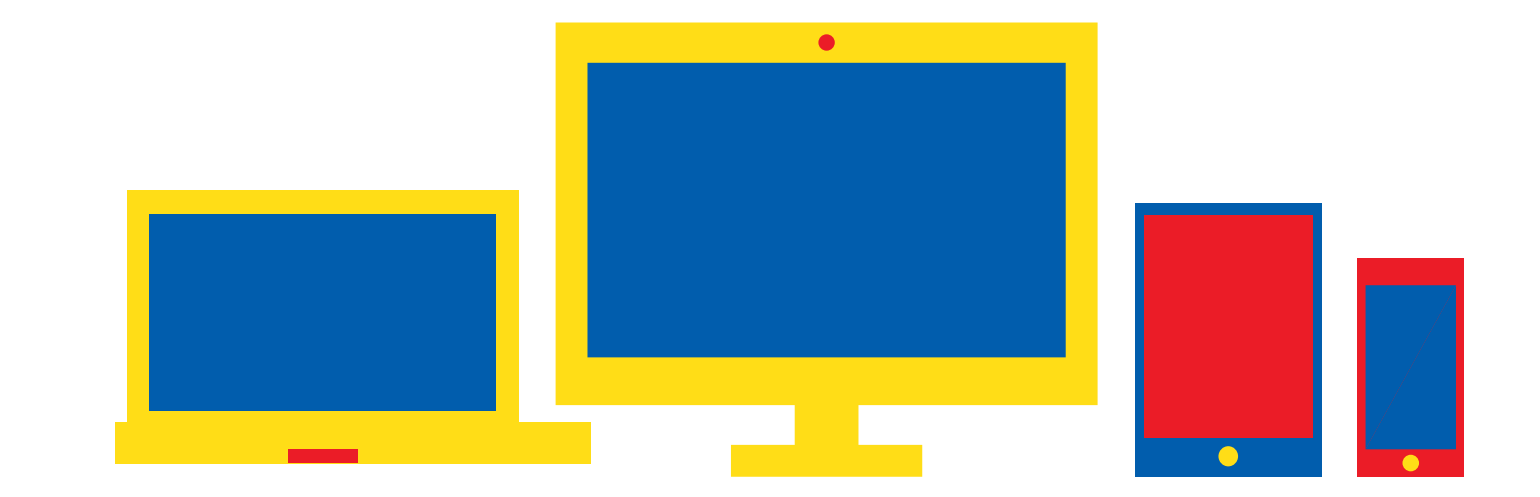

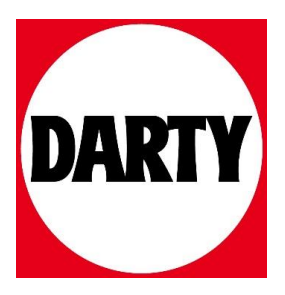

Besoin d'aide ? [Rendez-vous sur votre communauté https://sav.darty.co](https://communaute.darty.com/)m

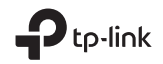

TP-Link Technologies Co., Ltd. South Building(floors 1,3,4,5) and 28(floors 1-4), Central Science & Technology Park, Shennan Rd, Nanshan, Shenzhen, China

TP-Link Deutschland GmbH Robert-Bosch-Straße 9, 65719 Hofheim am Taunus, Germany

TP-Link UK Limited Unit 2 & 3 Riverview (142-144), Cardiff Road, Reading, RG1 8EW

TP-Link Italia S.r.l. Via Gobetti 2/A 20063 Cernusco sul Naviglio (MI)

TP-Link France SARL Bâtiment Equateur, 5ème Étage, 16-18 avenue Morane Saulnier, 78140 Vélizy-Villacoublay, France

TP-Link Bilgi teknolojileri Tic. Ltd. Şti Serifali Mevkii, Barbaros Cad. Söylesi Sokak. No:15/2 Kat:3/4 34775 Ümraniye/İstanbul

TP-Link IBERIA, S.L. Calle Quintanavides 17, 3°E, 28050 Madrid, Spain

TP-Link Netherlands B.V. Archimedesbaan 18, 3439 ME Nieuwegein

TP-Link (Nordic) AB Forumvägen 14, Plan 13, 131 53, Nacka, Sweden

TP-Link Hellas Ltd. Marathonodromou 77, Marousi 151 24, Greece

NWS.TP-Link Portugal, Unipessoal, Lda.

Specifications are subject to change without notice.  $\bigcirc$  with is a registered trademark of TP-Link Technologies Co., Ltd. Other brands and product names are trademarks or registered trademarks of their respective holders.

No part of the specifications may be reproduced in any form or by any means or used to make any derivative such as translation, transformation, or adaptation without permission from TP-Link Technologies Co., Ltd. Copyright © 2017 TP-Link Technologies Co., Ltd. All rights reserved.

www.tp-link.com

#### Quick Installation Guide

Wi-Fi Range Extender 7106507483 REV2.1.0

#### **1** Mettre sous tension

Brancher le répéteur à une prise proche de votre routeur puis le mettre sous tension s'il est pourvu d'un bouton dédié.

#### **2** Connecter votre ordinateur au répéteur

#### via une connexion Wi-Fi

Déconnecter le cordon Ethernet de votre ordinateur et connectez votre ordinateur au réseau Wi-Fi du répéteur (ex de nom de réseau : *TP-Link\_Extender* ou *TP-Link\_Extender\_XXX*).

**ID** Via une connexion Ethernet (Si le répéteur est pourvu d'un port Ethernet)

Désactiver la fonction Wi-Fi de votre ordinateur. Connecter votre ordinateur au répéteur par un cordon Ethernet.

#### **3** Configurer

- 1 Ouvrir un navigateur internet et saisir http://tplinkrepeater.net ou http://192.168.0.254 dans le champ adresse. Créer un mot de passe pour les prochaines connexions et cliquer sur Start (Démarrer).
- 2 Suivre les instructions de la page WEB pour achever la configuration initiale.

#### **Français**

#### **4** Positionner

Pour obtenir un signal de meilleur qualité, brancher le répéteur à mi-distance entre votre routeur et la zone à couvrir.

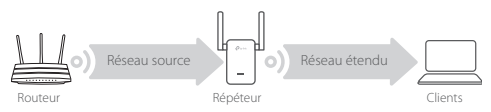

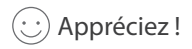

Connecter votre appareil au répéteur en utilisant le SSID (Nom de réseau Wi-Fi) et le mot de passe définis pendant la configuration. Le mot de passe Wi-Fi est identique à celui du réseau source émis par le routeur.

#### Client Wi-Fi

Si votre répéteur dispose d'un port Ethernet, il peut être utilisé tel un client Wi-Fi pour connecter à votre réseau Wi-Fi, tout appareil dépourvu de fonction Wi-Fi tel un lecteur Blu-Ray, une console de jeu, une TV connectée.

Connecter le répéteur au routeur puis, connecter ensuite votre appareil Ethernet au répéteur par un cordon Ethernet.

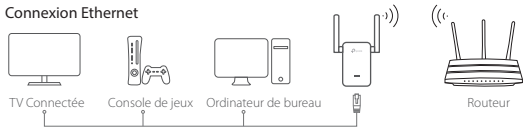

#### FAQ (Questions Fréquentes)

- Q1 Pourquoi je n'accède pas à la page d'authentification après avoir saisi http://tplinkrepeater.net dans mon navigateur internet ?
	- R1: Assurez vous que l'ordinateur est bien connecté au répéteur par un cordon Ethernet (Si le répéteur dispose d'un port Ethernet) ou via le réseau Wi-Fi répété.
	- R2: Assurez vous que l'ordinateur obtient son adresse IP automatiquement.
	- R3: Utiliser l'adresse IP du répéteur. Par défaut elle est : 192.168.0.254. Si le répéteur est connecté au routeur, vous devez consulter la liste des clients DHCP du routeur pour récupérer l'adresse IP attribuée au répéteur.
	- R4: Réinitialiser le répéteur et connectez vous à son réseau Wi-Fi, saisissez http://192.168.0.254 ou http://tplinkrepeater.net dans un navigateur web puis appuyez sur la touche Entrée.

#### Q2 Comment réinitialiser le répéteur ?

R: Le répéteur étant sous tension, maintenir appuyé le bouton RESET jusqu'à ce que toutes les DELs s'éteignent brièvement, relâcher ensuite le bouton.